- Understand the protocol for use of the INSTI Multiplex POCT
- Recognize the benefits, capabilities and limitations of POCT
- Familiarize yourself with using INSTI Multiplex POCT
- Review reporting documents for POCT

# **Learning Outcomes:**

# **Speakers:**

# **INSTI Multiplex Point-of-Care Test (POCT) for Syphilis and HIV 1/2** April 12th, 2023 9:30-11:00 MST

**Primrose Sotocinal,** RN, STBBI Program Coordinator (acting), FNIHB Alberta Region

**Lidia Arapis,** RN, Regional STBBI Nurse, FNIHB Alberta Region

**Nicole Allam,** RNMN, Regional STBBI Nurse, FNIHB Alberta Region

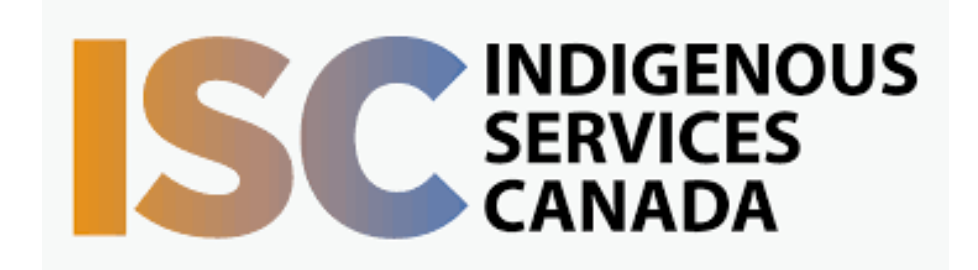

Target Audience: Health Center Staff

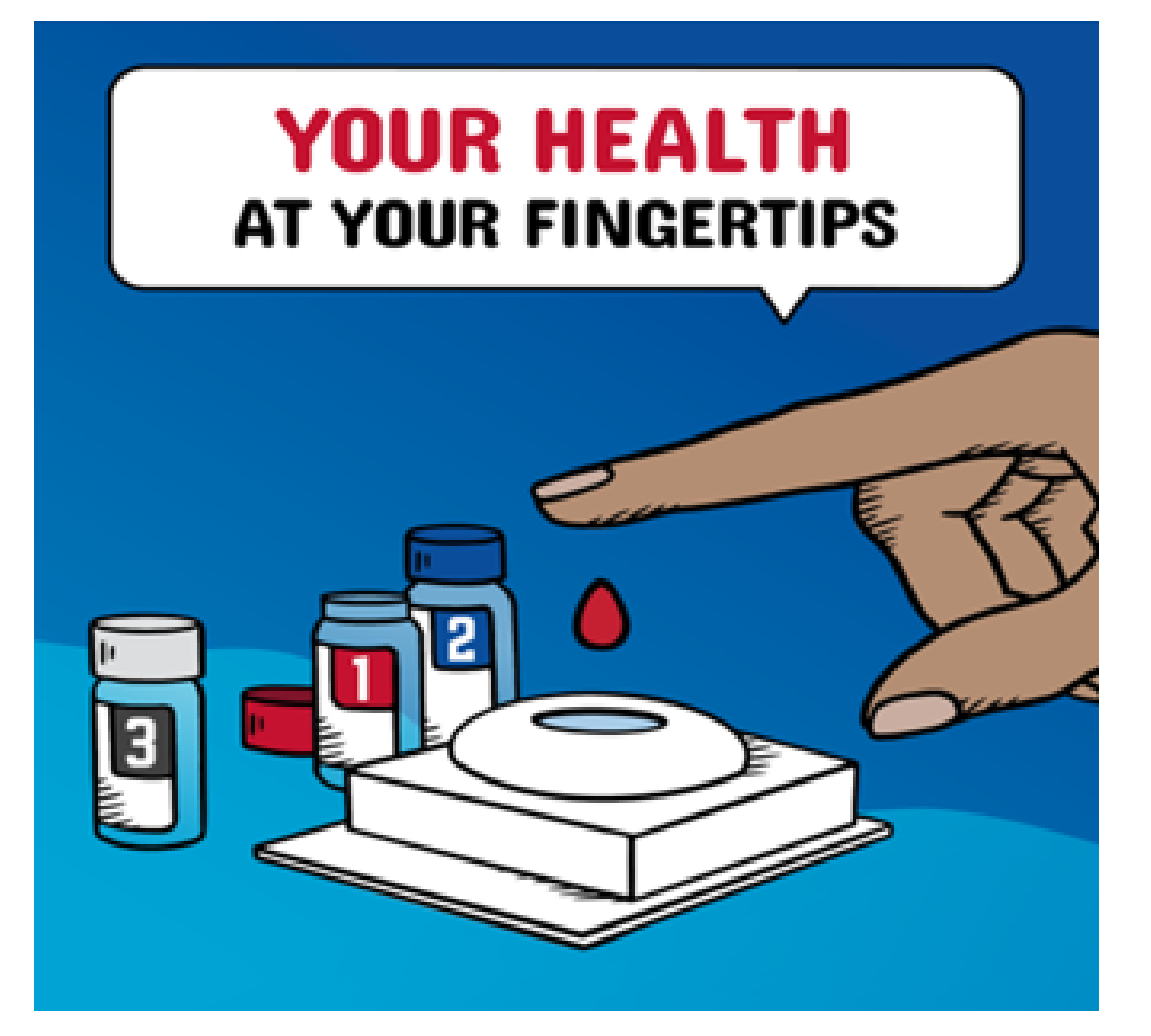

First Nations Telehealth Network [WWW.FNTN.CA](https://fntn.ca/) 1.888.999.3356 VCHELP@FNTN.CA

To access this session from *zoom:* [https://fntn.zoom.us/join](https://fntn.zoom.us/s/84005380654) Meeting ID: 840 0538 0654 Passcode: 539493

To access this session from an *audio line:* 1-587-328-1099 Meeting ID: 840 0538 0654 Passcode: 539493

#### $0 0 0 0 0 0 0 0 0 0$

Please register for session at: [http://WWW.FNTN.CA](https://fntn.ca/Home/Register-VC?eid=20167)

The FNIHB STBBI program will provide an overview of the INSTI Multiplex POCT rollout to First Nation communities. This session will introduce POCT and how it can be used by health care workers who provide STBBI services to community members. There will also be time for questions and discussion.

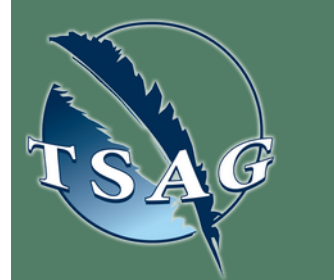

## To join via internet browser

1. Please click the link below to join the webinar: h[ttps](https://fntn.zoom.us/join)://fntn.zoom.us/join

- 2 . En t e r Me e ti ng ID: **8 40 05 3 8 06 5 4**
- 3 . Pas s c ode : **5 3 9 4 9 3**
- 4. Click the option " click here" (See image below)

Launching...

Please click Open Zoom Meetings if you see the system dialog.

If nothing prompts from browser, click here to launch the meeting, or download & run Zoom.

5. Another option will show up on the bottom, please click " join from your browser" (See image  $below)$ 

Launching...

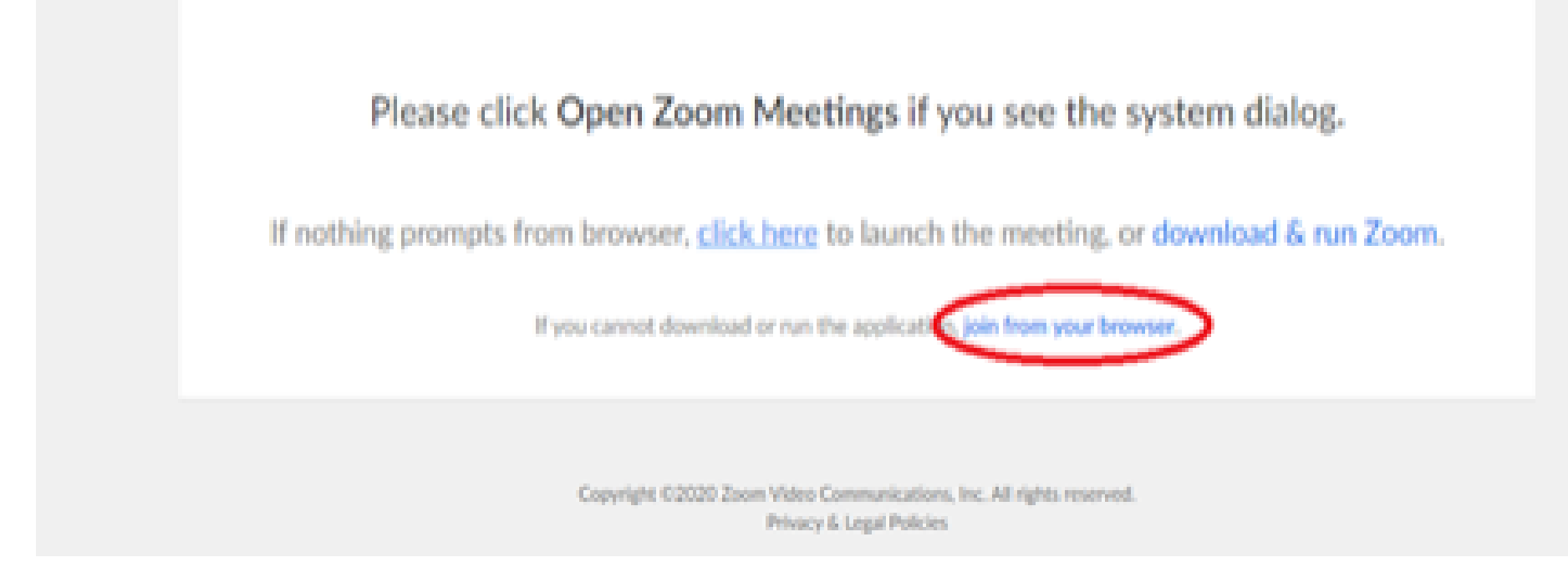

6. You will now join the webinar, by default all attendees of the webinar are m u t ed.

### To join Via Zoom apps:

1. Please click the link below to join the webinar: h[ttps](https://fntn.zoom.us/join)://fntn.zoom.us/join

- 2 . En t e r Me e ti ng ID: **8 40 05 3 8 06 5 4**
- 3 . Pas s c ode : **5 3 9 4 9 3**
- 4. Choose "download and run Zoom"
- 5. An executable file will be download, please run the file

6. After the file has been installed, you will be ask to enter your "email" and your " na m e "

7. You will now join the webinar, by default all attendees of the webinar are m u t ed.